### **Sophomores: Accessing your PSAT Scores**

The Preliminary SAT (PSAT) measures college readiness in evidence-based reading and writing, as well as mathematics. By logging on to the College Board's Student Scores website, you can view your score report online with detailed information about the questions. The online account will keep track of your PSAT results throughout high school and will allow you to register for the SAT test.

## **IMPORTANT!!!**

### **IF YOU SET UP AN ACCOUNT LAST YEAR, DO NOT SET UP A NEW ACCOUNT.**

*\*\* Use the username/password that you set-up last year. \*\**

If you do not remember your username and/or password, or require any assistance, please call the College Board Customer Service line directly at 1-866-315-6068. BMCHS is unable to assist with retrieving account information.

If you **DO NOT** already have an account, please do the following:

- 1. Go to:<https://studentscores.collegeboard.org/>. Click "Sign Up".
- 2. Complete the required information. Some helpful notes:

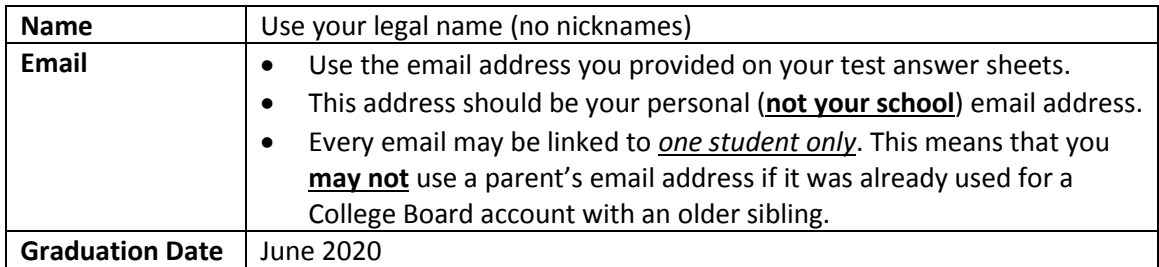

If your scores do not automatically link to your account, you will need an access code. Below is the name that the College Board has on file for you (from your test registration) and your personal access codes for the PSAT exams you have taken at BMCHS.

# **Name: «Name» PSAT 8/9 (10/2016): «PSAT89» PSAT 10 (10/2017): «PSAT10»**

*NOTE: If the name listed above is incorrect, please call College Board to correct it (1-866-315-6068).*

#### **Free PSAT/SAT Prep for future exams is available through [www.satpractice.org](http://www.satpractice.org/)**

Video instructions to link College Board/Khan Academy accounts may be found here: <https://www.youtube.com/watch?v=QIkCoQoZ21U>